Beta.SAM にログインした上で入札書を閲覧する場合(ログインをしなくても閲覧できます)

以前の FBO と同様、入札書の閲覧だけでしたらアカウントは必要ありませんが、変更書類の知らせ を受け取る場合や、許可方式が設定された入札書をダウンロードする場合にはアカウントでのログイ ンが必要になります。

https://beta.sam.gov/にアクセスします。

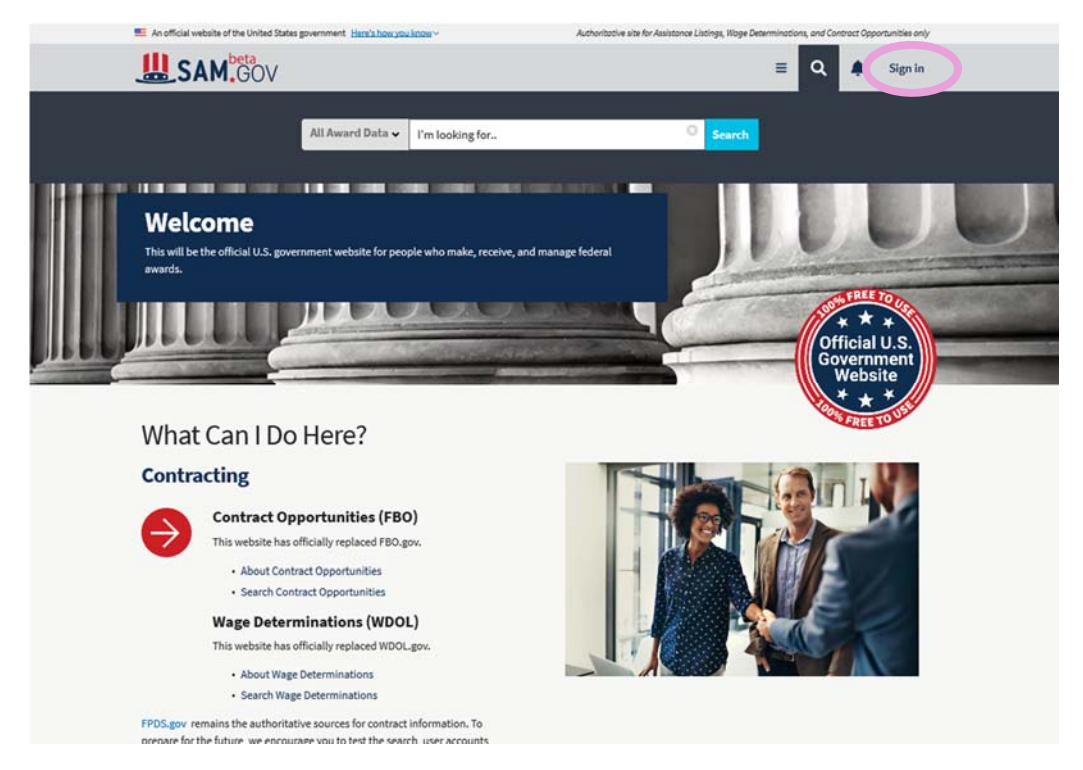

画面右上の Sign in から入ります。

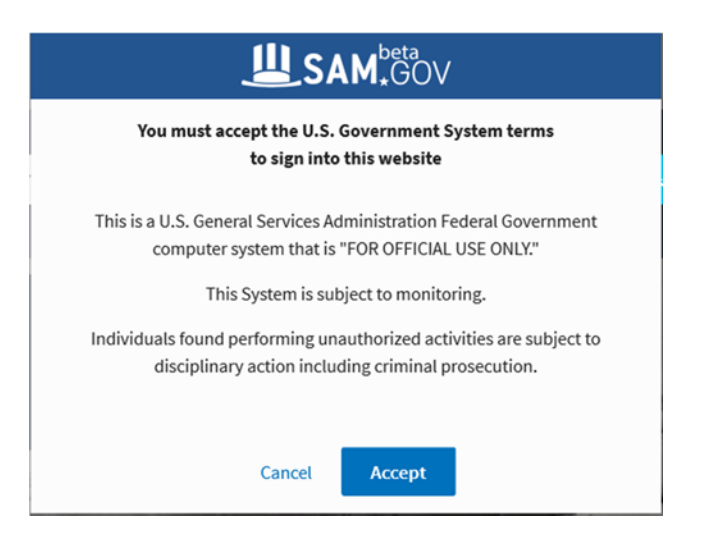

米国のシステムに関する注意事項が表示されます。

内容を確認の上、同意するなら Accept をクリックします。

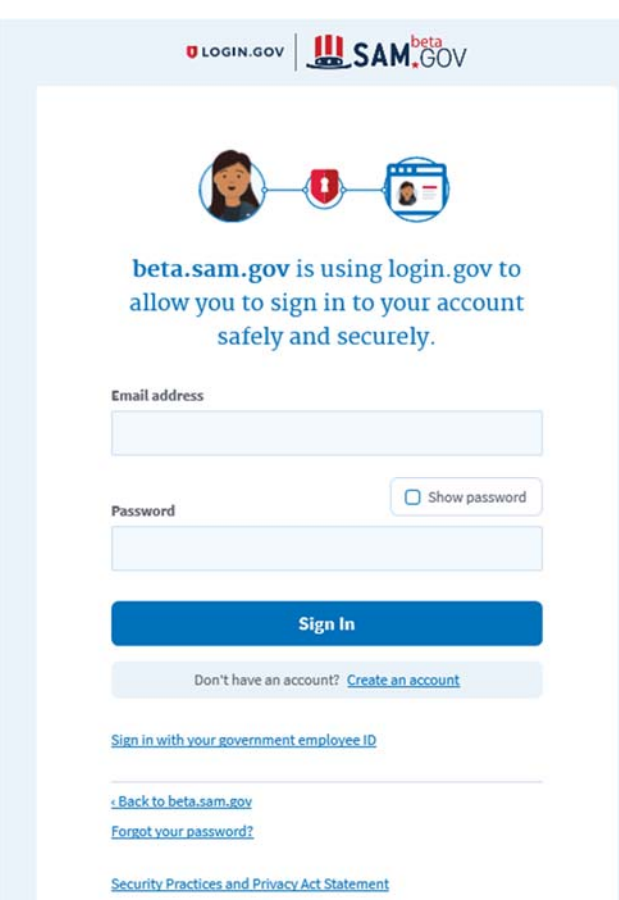

Beta.SAM では二段階認証を採用しているので、Beta.SAM に入る前に login.gov を通る必要がありま す。 E‐mail address と Password をタイプし、Sign In をクリックします。

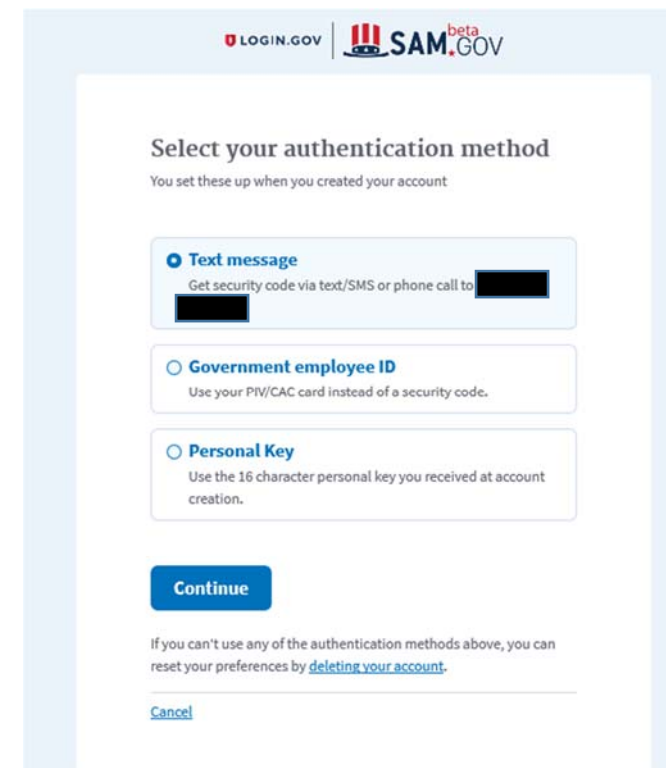

携帯電話の番号を使う場合は一番上の Text message にチェックをし、Continue で次に進みます。 携帯電話のショートメールにセキュリティ番号が届きますので、その番号を画面に入力します。

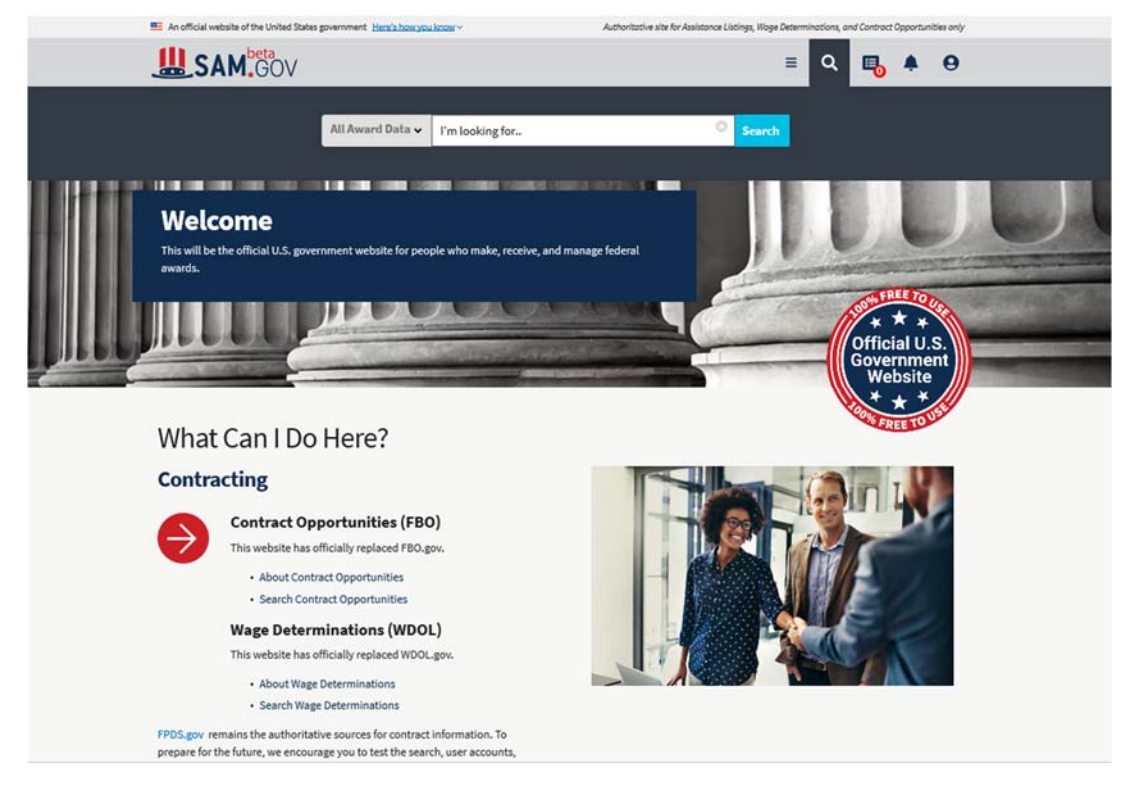

Beta.SAM にログインされました。

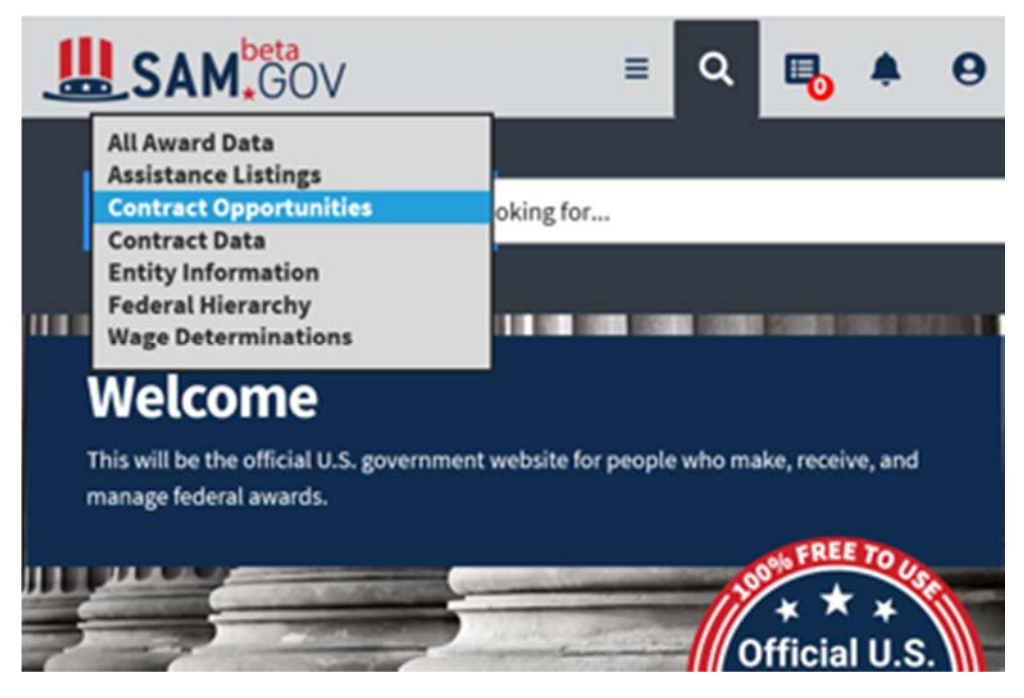

Search Bar の左側にドロップダウンがありますので、Contract Opportunities を選びます。

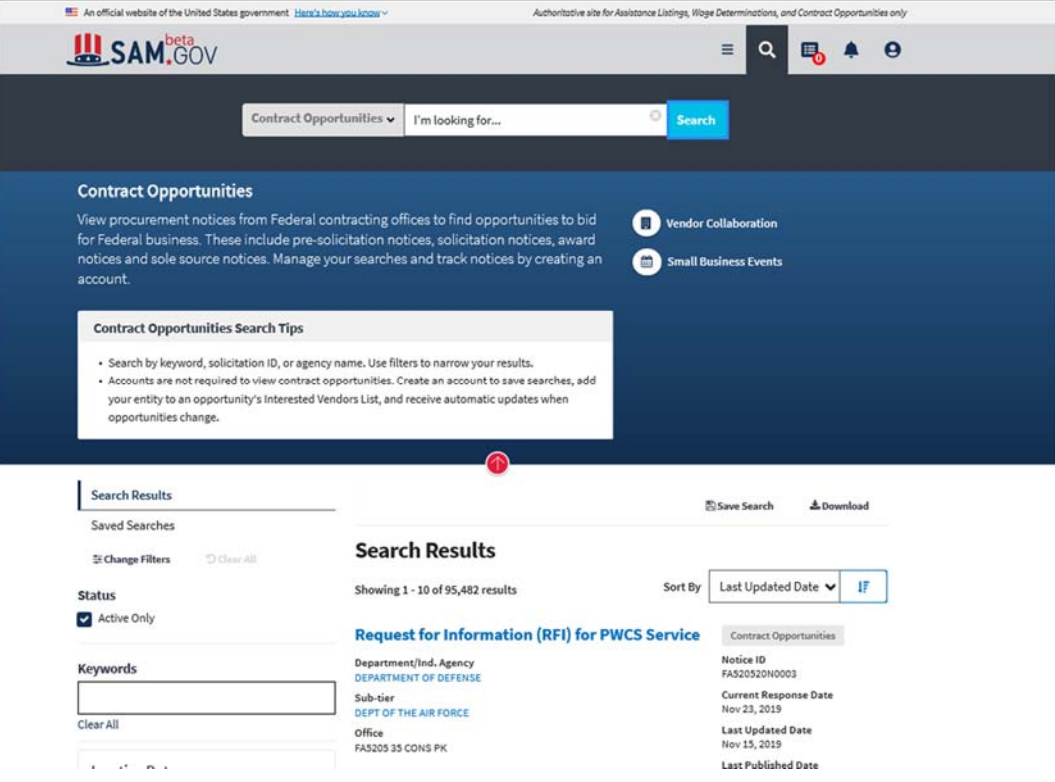

Key Word を Search Bar に入れたり、締切日や NAICS Code など、いろいろな検索条件で 探すことができます。

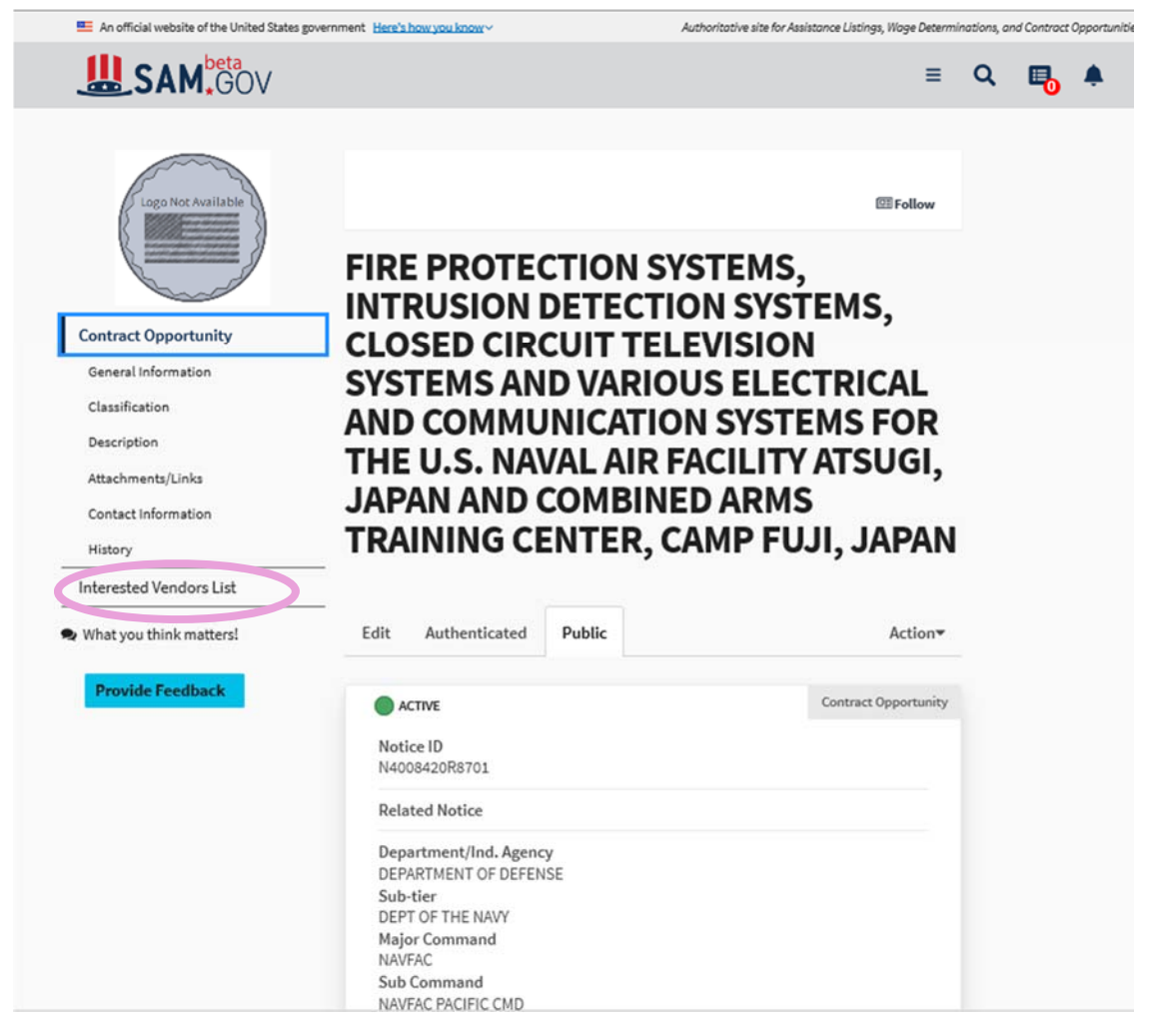

メニューの中の Interested Vendors List に登録することにより、今後の変更書類などの

お知らせを受け取ることができます。

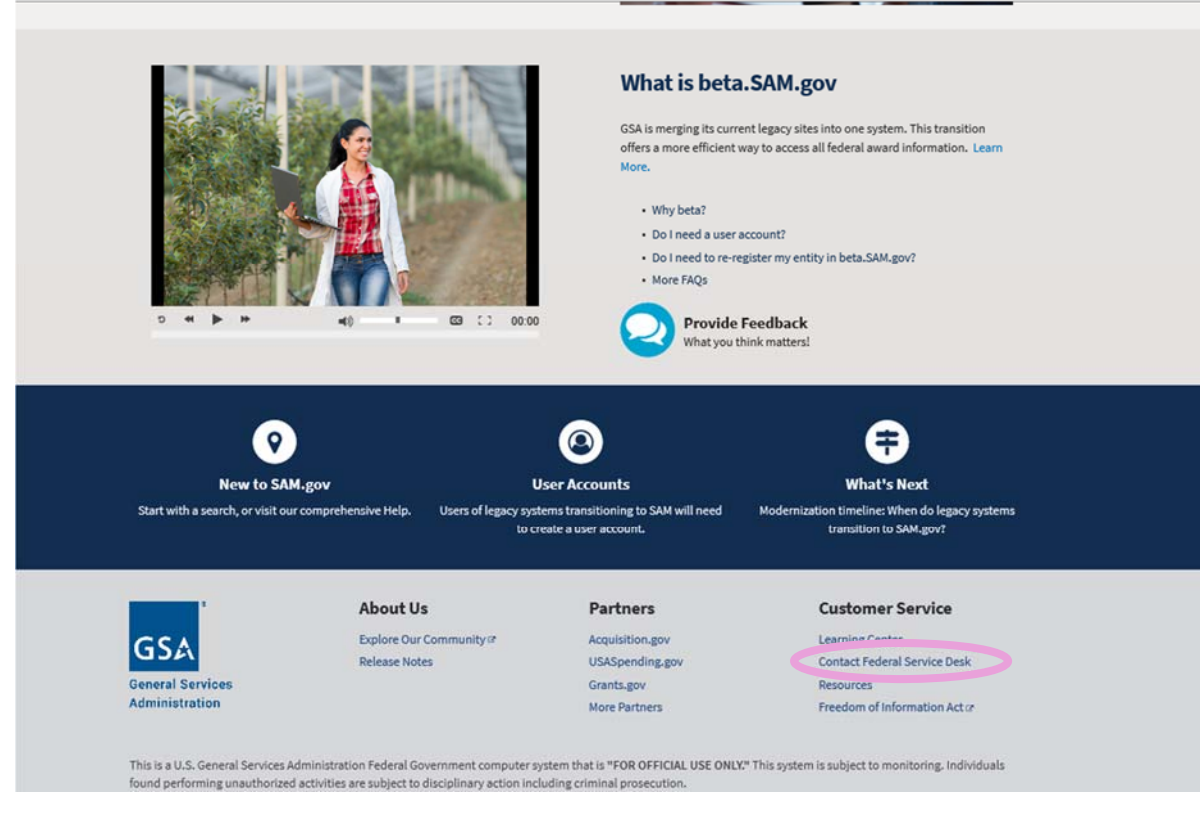

Beta.SAM に関する質問や不具合のサポートが必要な場合は、Beta.SAM の下方の

Contact Federal Service Desk からお願いいたします。